### **reisebank**

**Achtung:**  die Registrierung für RBMC Secure ist erst am Tag nach dem Erwerb der Karte möglich.

## **In wenigen Schritten für RBMC Secure registrieren**

**1** Laden Sie die RBMC Secure App kostenfrei aus dem App Store herunter. Die Registrierung dauert ca. 5 Minuten – bitte nehmen Sie sich die Zeit.

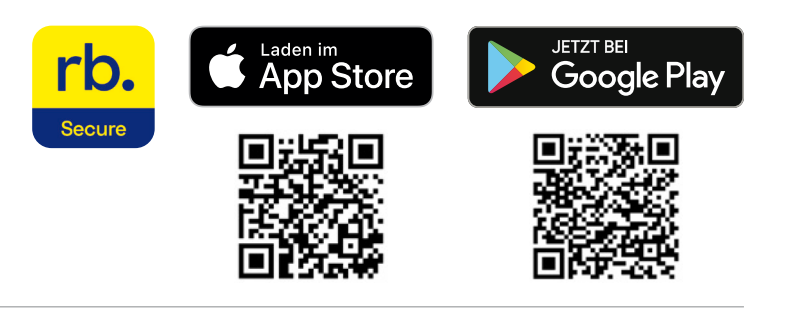

GEBEN SIE BITTE IHRE 16-STELLIGE KARTENNUMMER OHNE<br>LEERZEICHEN UND IHREN 5-STELLIGEN WEBCODE EIN.

**CICUEDUCITELINIMEICE** 

LOGIN

Bitte beachten Sie, dass die Installation der App nur auf einem Gerät möglich ist.

**2** Loggen Sie sich in Ihrem Webbrowser unter **https://banking.reisebank.de** ein.

Sie benötigen hierfür Ihre 16-stellige Kartennummer sowie den 5-stelligen Webcode.

Kartennummer und Webcode haben Sie beim Erwerb der Karte erhalten.

**3** Wählen Sie bitte oben rechts den Reiter (Button) **RBMC Secure** aus.

Nach Auswahl der Ländervorwahl in der blauen Dropdown-Liste geben Sie Ihre Mobilnummer bitte ohne führende Null (0) ein und klicken dann auf **Jetzt Aktivierung starten**.

Anschließend wird Ihnen Ihre persönliche 7-stellige Customer-ID angezeigt und Sie erhalten per SMS einen 6-stelligen Registrierungscode.

Achtung: der Registrierungscode ist nur 5 Minuten gültig.

**4** Wechseln Sie in die App und klicken Sie auf **Start**.

Wählen Sie **Ich nutze meine Customer-ID**  aus und klicken Sie auf **Weiter**.

Geben Sie in den dafür vorgesehenen Feldern die 7-stellige Customer-ID sowie den 6-stelligen Registrierungscode ein, den Sie per SMS erhalten haben.

# **GEBEN SIE DIE TELEFONNUMMER IHRES SMARTPHONES EIN**

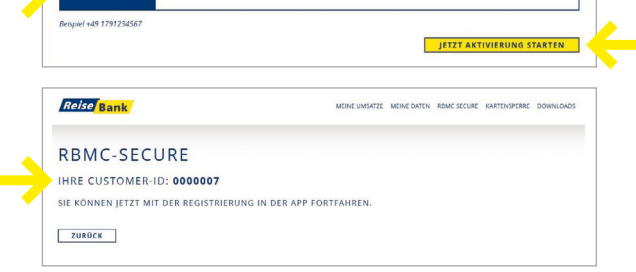

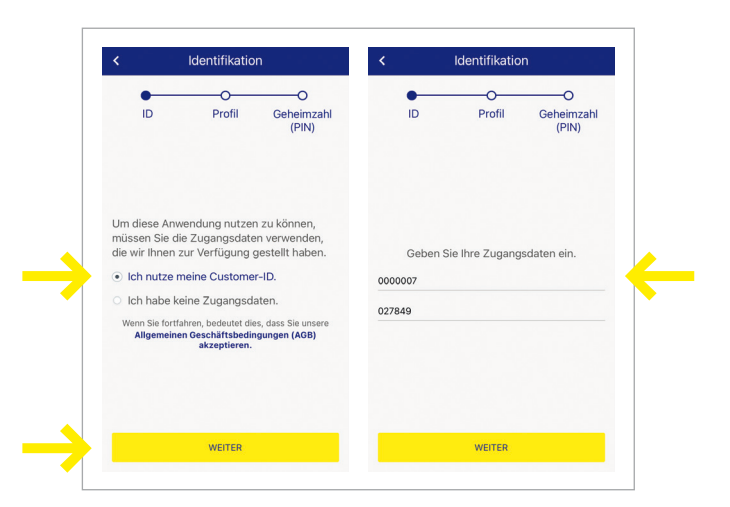

### reisebank.

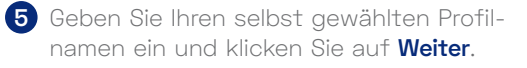

Vergeben Sie anschließend eine 6-stellige Geheimzahl und bestätigen Sie diese durch erneute Eingabe.

Achtung: die Anordnung der Ziffern ändert sich bei jeder Eingabe.

**Merken Sie sich Ihre PIN gut!**

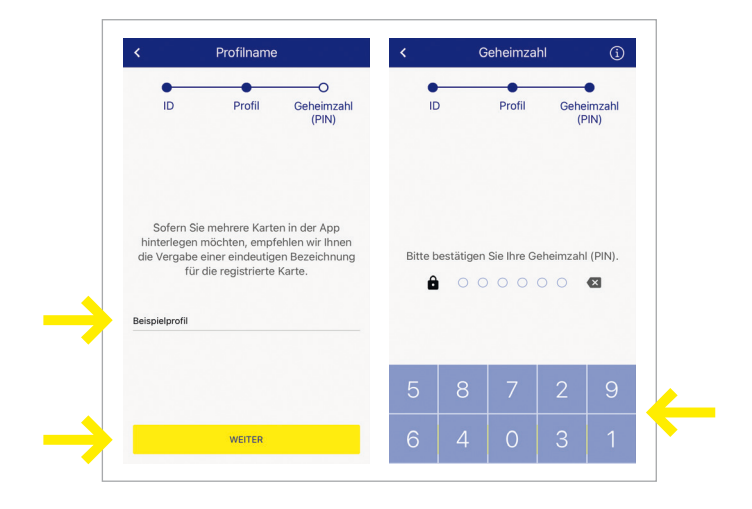

**6** Im nächsten Schritt können Sie die biometrische Erkennung aktivieren oder dies später in den **Einstellungen**  nachholen.

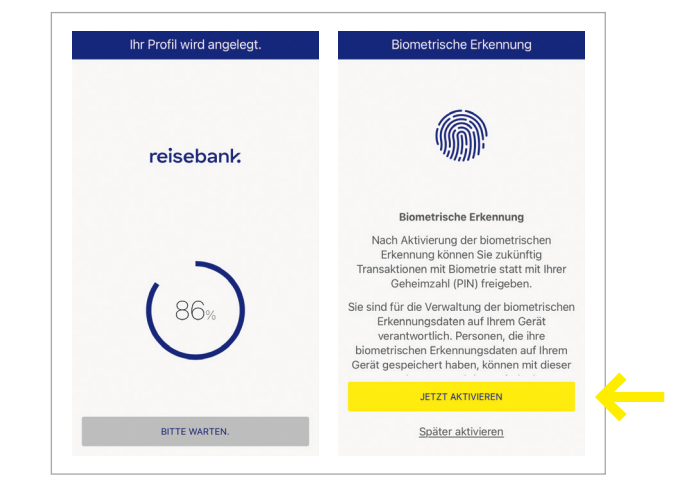

#### **7 Geschafft!**

Die Registrierung ist abgeschlossen und Ihr Profil wurde erfolgreich angelegt.

Sie können nun Ihre Zahlungen im Internet mit der RBMC Secure App prüfen und freigeben.

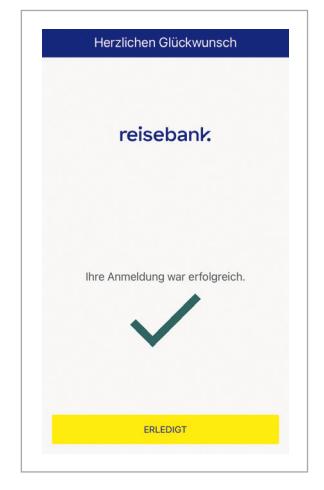